*Article* 

# **Dynamically insert the forest plot into a web page: The full Javascript codes**

## **WenJun Zhang**<sup>1</sup> , **GuangHua Liu**<sup>2</sup>

<sup>1</sup>International Academy of Ecology and Environmental Sciences, Hong Kong, China; School of Life Sciences, Sun Yat-sen University, Guangzhou 510275, China 2 Guangdong AIB Polytech College, Guangzhou 510507, China E-mail: wjzhang@iaees.org, zhwj@mail.sysu.edu.cn

*Received 18 February 2024*; *Accepted 10 March 2024*; *Published online 15 March 2024*; *Published 1 September 2024*   $(cc)$  BY

#### **Abstract**

In present study a method that enables users to dynamically insert the forest plot into a web page was presented. In this method, I created a Javascript module for generating and inserting a HTML table, including an entry function and two sub-functions. When the user applies it, copy these functions together with the table mark into the web page location where the forest plot is to be inserted. The web page will generate the forest plot by passing in parameters and calling the entry function in the user's own Javascript module. The full Javascript codes were given for free uses of web developers.

**Keywords** Javascript; JQuery; table; web page; HTML; ASP.

```
Computational Ecology and Software   
ISSN 2220721X   
URL: http://www.iaees.org/publications/journals/ces/onlineversion.asp
RSS: http://www.iaees.org/publications/journals/ces/rss.xml
Email: ces@iaees.org
EditorinChief: WenJun Zhang
Publisher: International Academy of Ecology and Environmental Sciences
```
#### **1 Introduction**

Forest plots are widely used in ecological and biological studies, e.g., meta-analyses (DerSimonian R, Laird N. 1986; Elsevier. 2023; Harrer et al., 2021; Hedges LV, Olkin I. 1985; Huang HN. 2023; Zhang, 2024a), Mendelian randomization (Deng et al., 2023; Rasooly et al., 2023; XM, 2024). Most forest plots are plotted in standardalone software environments. Online calculations are particularly useful and most available to users, especially those based on web pages, developed by Javascript, etc (Zhang, 2023, 2024a-c; Zhang and Qi, 2024). However, forest plots are hard to be dynamically plotted in the web pages. Therefore, in present study I developed a method that enables users to dynamically insert a forest plot into a web page. The full Javascript codes were given for free uses of web developers.

#### **2 Method Outline**

The method is aimed to enable users to dynamically insert a forest plot into a web page. I create a Javascript module for generating and inserting a HTML table, including an entry function and two sub-functions. When the user applies it, copy these functions together with the table mark into the web page location where the forest plot is to be inserted. Pass in parameters and call the entry function in the user's own Javascript module to generate the forest plot.

### **3 Javascript Codes**

The full Javascript codes (including table mark and JQuery source) are as follows:

```
<table style="border:0;border-collapse:collapse;background-color:white;font-family:Times New Roman; 
font-size:2pt"> 
<tbody id="forestplot"> 
</tbody> 
</table> 
<script src="http://www.iaees.org/publications/journals/nb/articles/2024-14(2)/jquerymin.js"> 
</script> 
<script type="text/javascript"> 
function zalpha(p) \{var z; 
var za1=[0.00001,0.00005,0.0001,0.0005,0.001,0.005,0.01,0.05];
var za2=[4.4172,4.0556,3.8906,3.4808,3.2905,2.8070,2.5758,1.9600]; 
for(var i=0; i \leq 7; i++)if (Math.abs(p-za1[i])\le1e-05) {
z = za2[i];
break; } 
return z; } 
function ci(ID,effect,stderr,z,min,a,b,style) { 
var tableData="<tr style="+style+">"; 
tableData+="<td contenteditable='true'>&nbsp&nbsp"+ID+"</td>";
tableData+="<td contenteditable='true'>&nbsp&nbsp"+effect+"</td>";
tableData+="<td contenteditable='true'>&nbsp&nbsp"+stderr+"&nbsp&nbsp</td>";
tableData+="<td contenteditable='true'>"; 
effect=effect*b; 
stderr=stderr*b; 
var mean=Math.round(effect/a)-Math.round(min/a)+2; 
var half=Math.round(z*stderr/a); 
var lower=mean-half; 
var upper=mean+half; 
for(var i=1;i=upper;i++)
if (i<lower) tableData+="&nbsp&nbsp&nbsp&nbsp";
```

```
else if (i==lower) tableData+="\vdash";
```

```
else if ((i>lower) & (i<mean)) tableData+="-";
```

```
else if (i==mean) tableData+="●"; 
else if ((i>mean) & (i<upper)) tableData+="-";
else if (i==upper) tableData+="┤"; 
tableData+="</td>";
tableData+="</tr>";
return tableData; } 
function forestplot(data,m,p,scale) { 
var r,q,v,g; 
for(var i=1;i\le=m-1;i++) {
r=i; 
for(var j=i;j<=m-1;j++)
if (data[j+1][1] < data[r][1]) r=j+1;
v=data[i][0];data[i][0]=data[r][0];
data[r][0]=v;q=data[i][1];data[i][1]=data[r][1];
data[r][1]=q;g=data[i][2];
data[i][2]=data[r][2];
data[r][2]=g;}
var z=zalpha(p);
var ma=-1e+08;
for(var i=1;i <= m;i++)
if (data[i][1] > ma) ma=data[i][1];
var b=1;
if (ma\leq=0.001) b=50000;
else if (ma<=0.01) b=5000; 
else if (ma\leq=0.05) b=1000;
else if (ma \le 0.1) b=500;
else if (ma <= 0.5) b = 100;
else if (max=1) b=50;
else if (ma\le=5) b=10;
else if (ma\le=10) b=5;
else if (ma\leq=20) b=2.5;
else if (ma\leq=30) b=1.5;
var id,effect,stderr; 
var max=-1e+08,min=1e+08;
for(var i=1;i\leq=m;i++) {
ID = data[i][0];effect=data[i][1];stderr=data[i][2]; 
r=(effect+z*stderr)*b;
```

```
v=(effect-z*stderr)*b; 
if (r > max) max=r;
if (v\lemin) min=v; }
var a=(max-min)/scale;
var style="background-color:#CCFFFF"; 
var tableData="<tr style="+style+">";
tableData+="<td contenteditable='true'>&nbsp&nbspID</td>";
tableData+="<td contenteditable='true'>&nbsp&nbspEffect</td>";
tableData+="<td contenteditable='true'>&nbsp&nbspStd Err&nbsp&nbsp</td>";
tableData+="<td contenteditable='true'>Confidence Interval</td>"; 
tableData+="</tr>";
style="background-color:#E0FFFF"; 
for(var i=1;i\le=m;i++) {
ID = data[i][0];effect=data[i][1];
stderr=data[i][2]; 
tableData+=ci(ID,effect,stderr,z,min,a,b,style); } 
var p=Math.floor(z);
if (p = 2) p = 0.01;
else if (p = 3) p = 0.001;
else if (p=1) p=0.05;
style="background-color:#CCE5FF"; 
tableData+="<tr style="+style+">"; 
tableData+="<tr style="+style+">"; 
tableData+="<td colspan=3 align=center contenteditable='true'>Forest Plot</td>"; 
tableData+="<td contenteditable='true'>\bullet - mean; \vdash - confidence interval; <i>p</i>="+p+".</td>";
tableData+="\lt/tr>";
$("#forestplot").html(tableData); 
} 
</script>
```
The parameters in the function forestplot(data,m,p,scale) are as follows:

data: a numerical matrix of m<sup>\*</sup>3. The 1<sup>st</sup> column is for IDs, the 2<sup>nd</sup> is for effects (Zhang, 2023, 2024a), and the 3<sup>rd</sup> column is for standard errors of effects.

p: 0.00001,0.00005,0.0001,0.0005,0.001,0.005,0.01, or 0.05.

m: the number of data, i.e., the number of rows in the forest plot to be generated.

scale: the scale of the forest plot to be displayed, e.g., 50, 70, 30, etc.

A confidence interval is defined by [effect-z\*standard error, effect+z\*standard error], where z is the standard normal value for the specified p value.

A generated cell in the forest plot is allowed to be editable by setting <td contenteditable='true'> in the codes. If the editing by users is not allowable, just deleting *contenteditable='true'* from the code above.

The web designer may change the layout style of forest plot by making changes to

*<table style="border:0;border-collapse:collapse;background-color:white;font-family:Times New Roman; font-size:2pt">* 

or

```
 style="background-color:#E0FFFF" 
etc.
```
## **4 An Example**

Here I present a demostration data as follows  $(p=0.001, m=9, scale=50)$ 

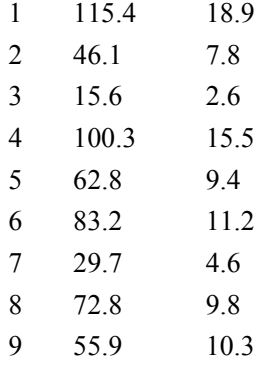

The resultant forest plot in the web page is thus generated as

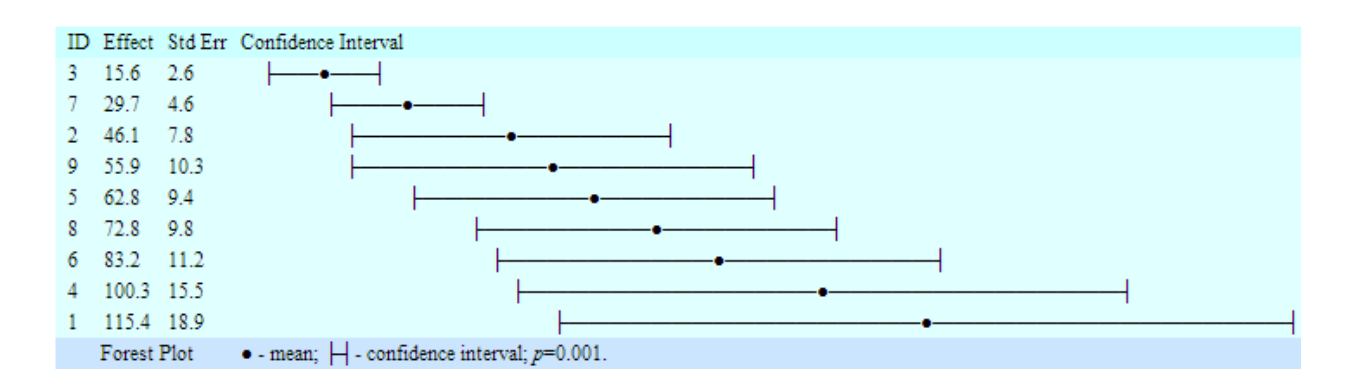

#### **Acknowledgment**

We are thankful to the support of Research on New Technologies for Tannery Wastewater Treatment (2020.9-2024.9), from Zhongmeng Environmental Construction Co., Ltd., China.

#### **References**

- Deng MG, Liu F, Liang YH, et al. 2023. Association between frailty and depression: A bidirectional Mendelian randomization study. Science Advances, 9(38): eadi3902. doi: 10.1126/sciadv.adi3902
- DerSimonian R, Laird N. 1986. Meta-analysis in clinical trials. Controlled Clinical Trials, 7(3): 177-188. https://doi.org/10.1016/0197-2456(86)90046-2
- Elsevier. 2023. MOOSE (Meta-analyses Of Observational Studies in Epidemiology) Checklist. https://legacyfileshare.elsevier.com/promis\_misc/ISSM\_MOOSE\_Checklist.pdf
- Harrer M, Cuijpers P, Furukawa TA, Ebert DD. 2021. Doing Meta-Analysis with R: A Hands-On Guide. Chapman & Hall/CRC Press, Boca Raton, FL and London, USA. https://www.amazon.com/Doing-Meta-Analysis-R-Hands-Guide/dp/0367610078
- 173
- Hedges LV, Olkin I. 1985. Statistical Methods for Meta-Analysis. Academic Press, New York, USA. https://idostatistics.com/hedges-olkin-1985-statistical-methods-for-meta-analysis/
- Huang HN. 2023. Combining estimators in interlaboratory studies and meta-analyses. Research Synthesis Methods, 14(3): 526-543. https://doi.org/10.1002/jrsm.1633
- Rasooly D, Peloso GM, Pereira AC, et al. 2023. Genome-wide association analysis and Mendelian randomization proteomics identify drug targets for heart failure. Nature Communications, 14: 3826. https://www.nature.com/articles/s41467-023-39253-3
- XM. 2024. Clinical Research and Medical Statistics. Mendelian Series in R language: Understanding Mendelian randomization in one article. https://mp.weixin.qq.com/s/tsvkrkPom1Gz9n4bn94swg
- Zhang WJ. 2023. A desktop calculator for effect sizes: Towards the new statistics. Computational Ecology and Software, 13(4): 136-181.

http://www.iaees.org/publications/journals/ces/articles/2023-13(4)/4-Zhang-Abstract.asp

Zhang WJ. 2024a. MetaAnaly: The platform-independent computational tool for meta-analysis in the paradigm of new statistics. Network Biology, 14(2): 187-214

http://www.iaees.org/publications/journals/nb/articles/2024-14(2)/MetaAnaly.htm

Zhang W.J. 2024b. SampSizeCal: The platform-independent computational tool for sample sizes in the paradigm of new statistics. Network Biology, 14(2): 100-155.

http://www.iaees.org/publications/journals/nb/articles/2024-14(2)/5-Zhang-Abstract.asp

- Zhang WJ. 2024c. Structure comparison and evenness test of biological communities: Several platform-independent computational tools. Computational Ecology and Software, 14(2): 119-136
- Zhang WJ, Qi YH. 2024. ANOVA-nSTAT: ANOVA methodology and computational tools in the paradigm of new statistics. Computational Ecology and Software, 14(1): 48-67. http://www.iaees.org/publications/journals/ces/articles/2024-14(1)/4-Zhang-Abstract.asp